## **LSAG DATABASE INSTRUCTIONS 2016**

Your artwork must be entered into the LSAG Database prior to May 2 2016 in order to be included in the NSA 2016 Spring Show. The NSA Spring Show will be held on May 7, 2016 at the San Luis – Galveston Island Convention Center at the San Luis Resort, 5600 Seawall Blvd., Galveston, TX 77554.

Adding artwork to LSAG Database:

- 1) Resize you Browser Window to full screen size.
- 2) Log on to the Lone Star Art Guild Website: www.lonestarartguild.org
- 3) Hover your cursor over the **More** link on far right side, and/or go down to **Administrative Login**, then click **Database Login**.
- 4) Click on the **GO TO THE DATABASE, PPPLLLEEEAAASSSEEE!** Link.
- 5) If you have previously registered with LSAG, then type in your **email address** and your **password.**
- 6) If you forgot your password click on the **Forgot Password** link and follow the instructions.
- 7) If you have never registered with LSAG, or have never entered artwork in a previous NSA Qualifier to LSAG Convention Show, then contact Cathy Manzer, the NSA LSAG Representative Database Manager, at cmanzer@yahoo.com. Provide your Name, Address, Phone Number, Email Address, and Artist Division (see list below), and request that you be registered and provided with a temporary password which you can change later.
- 8) You are now logged in to the LSAG Database. Click the **Profile** link, and confirm your details. This is where you can also change your password. Once you are satisfied, click on the **Save Profile** button.
- 9) If you click on the **View Artwork** link after your name, you will see all artwork that was entered into the NSA show. If you did not enter any artwork then there will be nothing to see.
- 10) Click the **Add New Artwork** button and enter the artwork you intend to submit to the NSA Spring Show.
- 11) You will need to input the **title, category** (category **A** or **B** or **C**, etc), **medium** (oil, acrylic, watercolor, pastel, etc.), and **price** if you wish to sell it, or "**NFS**" if not, the **dimensions** (in whole inches for all hanging art put 1 inch in the depth space, for 3-D art whatever the proper 3 dimensions are).
- 12) Once you are satisfied with your input click the **Save Artwork** button.
- 13) Repeat the process for each additional new piece of art.
- 14) Logout when finished.

----------------------------------------------------------------------------------------------------------------------------------------- **DIVISIONS:** I=Professional, II=Semi-Professional, III=Non-Professional, IV=Adult Student

**CATEGORIES**: A=Oil/Acrylic Painting, B=Watercolor/Acrylic Painting, C=Pastels, D=Drawing, E=Mixed Media, F=Photography, G=Digital Art, H=Abstract/Experimental/Non-Objective Art, I=Sculpture, J=Studio Fine **Crafts** 

See http://www.lonestarartguild.org for additional information

## **ENTRY FEES:**

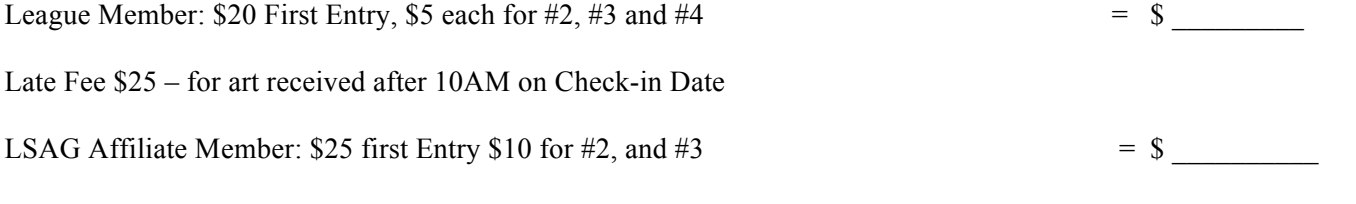

**Fees to be paid during check-in of art May 7, 2016, 8:00AM to 10:00AM** ----------------------------------------------------------------------------------------------------

-----------------------------------------------------------------------------------------------------------------------------------------